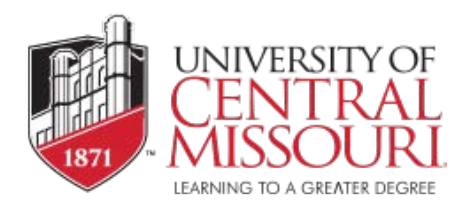

## **To Receive a Federal Financial Aid Award Offer from UCM:**

- 1. Submit the Free Application for Federal Student Aid (FAFSA) at fafsa.ed.gov.
- 2. Monitor your email for communication from Federal Student Aid (FSA) and UCM.
- 3. Complete any required documents (paper or electronic) and submit them to the Student Financial Services Office.

## **FSA Communications:**

- 1. Sent to the email address you provided when you completed your FAFSA.
- 2. Types of communication:
	- a) Application was successfully submitted
	- b) Application was not successfully submitted, action required
	- c) Application was saved but not completed, action required
	- d) Application was saved but not submitted, action required

## **UCM Communications:**

- 1. Your application has been received from FSA.
	- a. Check for UCM requirements in the following days.
- 2. You have been selected for verification, additional information is required.
	- a. Check your financial aid requirements.
- 3. No communication means your FAFSA may not have been received by UCM.
	- a. Log into your FAFSA to ensure UCM was selected or our code (002454) was saved so FSA knew to forward your application to the University.
	- b. Contact [Student Financial Services](http://www.ucmo.edu/sfs) to check for receipt if it has been more than 10 days since you successfully submitted your FAFSA. Occasionally, circumstances such as hyphenated names, individuals that go by middle instead of first names, etc. can cause matching delays.

## **Check for UCM Requirements:**

- 1. Log into MyCentral, click on the Student/Student Financial Services option.
- 2. Click on "Financial Aid Status."
- 3. If there is a sentence that says, "You have unsatisfied requirements," a link will direct you to any item(s) requiring your attention.